**Operación completada** 1234 5678 9012 4567

**BF421**

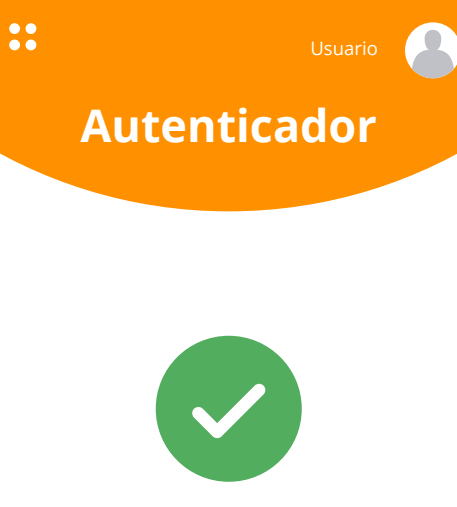

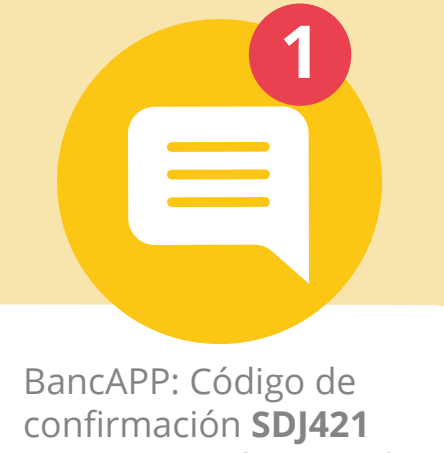

para operación consulta y transferencias. + info: 91 000 00 00

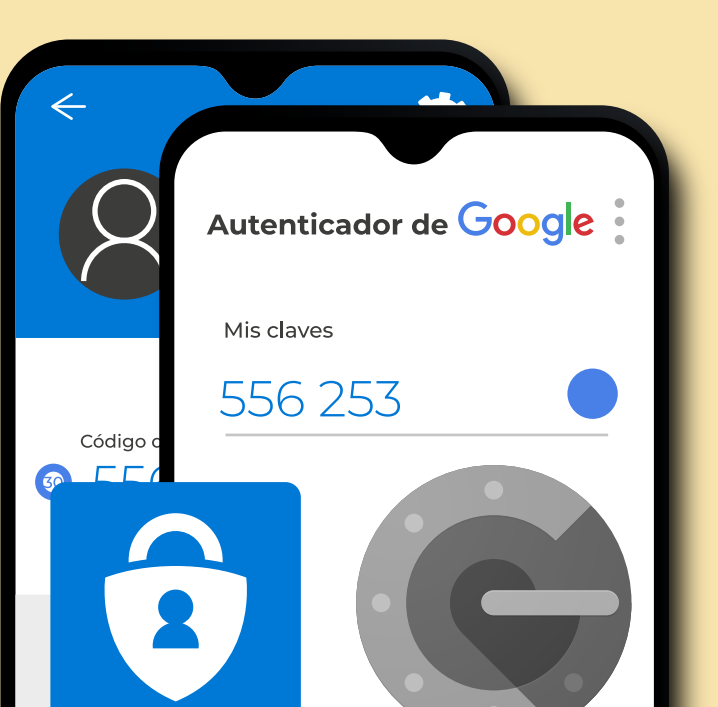

Protege tus servicios en Internet activando **autenticación o verificación en dos pasos**. Al hacerlo, **siempre que inicies sesión en tu cuenta, será necesario un paso adicional**, como:

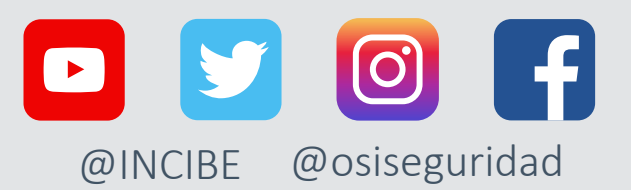

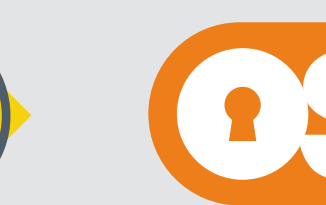

017

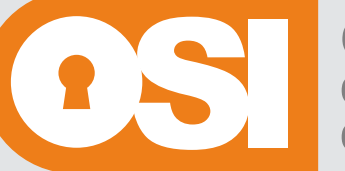

Oficina de Seguridad del Internauta

## **www.incibe.es | www.osi.es**

**VICEPRESIDENCIA** PRIMERA DEL GOBIERNO **GOBIERNO** DE ESPAÑA **MINISTERIO DE ASUNTOS ECONÓMICOS** Y TRANSFORMACIÓN DIGITAL

SECRETARÍA DE ESTADO DE DIGITALIZACIÓN E **INTELIGENCIA ARTIFICIAL**   $\ast$  incibe.

INSTITUTO NACIONAL DE CIBERSEGURIDAD

Introduce tu código de 6 dígitos

**VERIFICAR**

### *Código enviado por Código enviado a una Código temporal o Elemento físico Biometría SMS o correo app de autenticación de recuperación*

ro de **<sup>a</sup><sup>c</sup>** iten **fi i r e s <sup>v</sup>** activar esta función.  **otro <sup>e</sup>d <sup>e</sup>o<sup>g</sup> o** de **de 1mg**<sup>r</sup>esa<sup>r</sup> Hay un gran núme servicios q ue perm **Al activ arla, no solicitarán utilizar medio p**<br>**i**<br>**if**i<br>**if**i enviarnos el códig **verifi cación. <sup>t</sup><sup>u</sup> <sup>i</sup>dentida<sup>d</sup>** medio por el que

**Ingresar un código** Ingresar un código que ha Ingresar un código temporal Utilizar un elemento **Verificar nuestra**  que ha sido enviado sido enviado a una o uno de recuperación físico, **como un identidad** mediante por SMS **a tu** aplicación de autenticación, **proporcionado por el dispositivo USB o** la biometría, por **dispositivo móvil o a como pueden ser Google en algorado propio servicio que un "token" o llave ejemplo, huella<br>
<b>tu cuenta de correo** Authenticator o Microsoft estamos utilizando y que física. **digital o rostro. Authenticator o Microsoft estamos utilizando** y que **física. digital o rostro. electrónico. Authenticator.** debemos imprimir o guardar de forma segura.

# ¿Cómo funciona? AUTENTICACIÓN EN **DOS PASOS**,

*Recuerda que tienes a tu disposición la Línea de Ayuda en Ciberseguridad de INCIBE, 017; nuestro contacto en #WhatsApp, agregando previamente a tus contactos el número 900 116 117, o #Telegram, buscando el alias @INCIBE017.*

De este modo, **aunque los ciberdelincuentes tengan nuestras contraseñas, no podrán acceder a nuestras cuentas, puesto que no tendrán acceso al código de verificación**, protegiéndonos de ataques como el *phishing* o el robo de cuentas por medio de fugas de información.

 $\bullet\bullet\bullet$ 

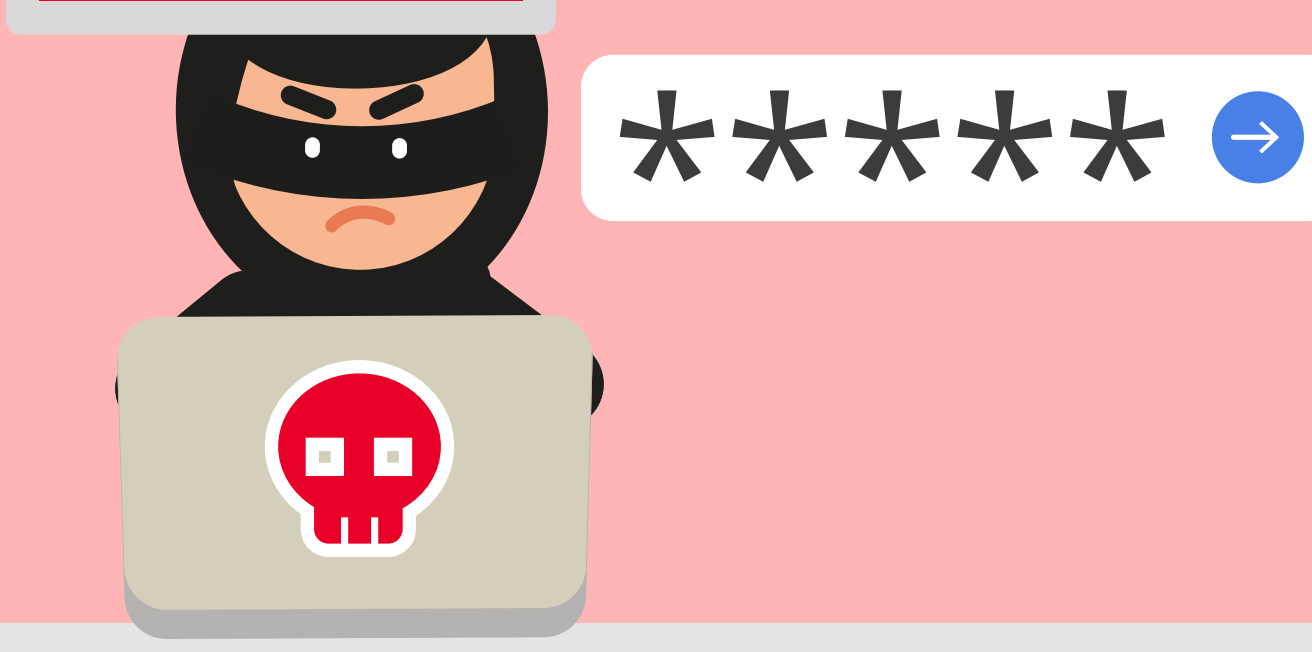

*22*

*3*

*11*

 $\angle$ 

**ói c**

## **Activar la verificación en dos pasos, solo se**  $\epsilon$ **. realiza 1 vez**

**óc**

**er**

**ar**

*3*

**s <sup>i</sup>**

**i**

**<sup>I</sup>ni<sup>c</sup> <sup>a</sup><sup>r</sup> <sup>e</sup><sup>s</sup> <sup>ó</sup><sup>n</sup>**

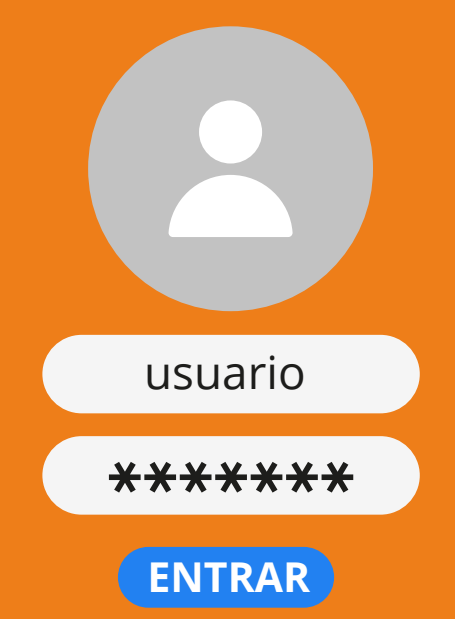

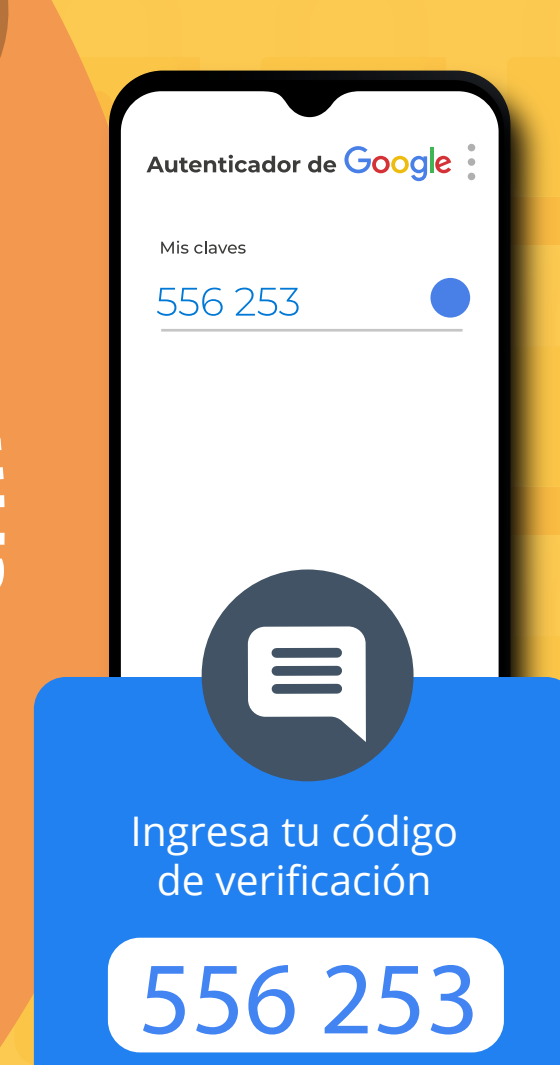

se rvicio, **nos solicitarán un código adicional que**  Antes de entrar al **nos habrán enviado según el método que hayamos elegido.**  Recuerda que ese código es temporal y privado.

*Veamos su funcionamiento a través de un ejemplo:*

**No permi�do el Acceso**

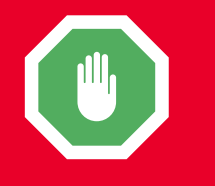

Al ingresar el código, **el servicio reconocerá nuestra identidad y podremos acceder** al mismo.

Bienvenido

Cada vez que queramos **iniciar sesión en el servicio, lo haremos con nuestro usuario y contraseña**, como hacemos habitualmente.